Dear Parents:

We are pleased to inform you that, as promised, students will be able to see grades, tests, quizzes, and assignments from their teachers in the online Gradebook beginning Friday, September 21, 2012. The amount of information displayed depends on whether your child's teacher is using the Gradebook. Please note that teacher use is optional.

Just as you can see your child's Gradebook information in FamilyNet, students will have access to the same information when they log into StudentNet. All students have a username and password for StudentNet. To log in, the student must follow the steps below, beginning at the School District's homepage.

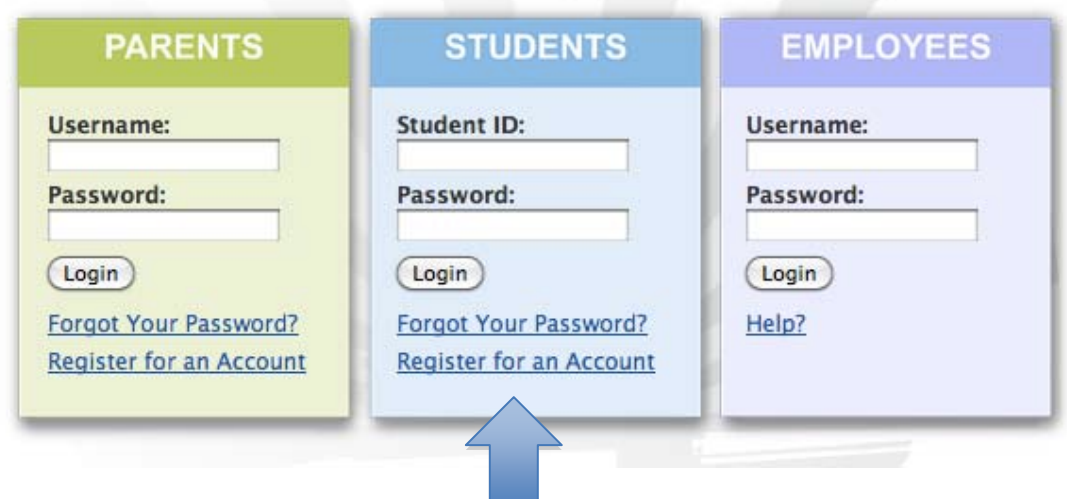

## **School District of Philadelphia**

From the School District homepage, in the STUDENTS box, enter the username and password. If the password has been forgotten, click the link provided to get a new password.

In addition to the resources and information previously displayed in FamilyNet and StudentNet, students will be able to see two new sections, shown below: Assignments (including completed, missing, or late assignments) and Grades, where detailed information about grades is provided.

Please contact your child's school with any questions or concerns. Thank you.

The ASSIGNMENTS screen displays any completed, missing, or late assignments.

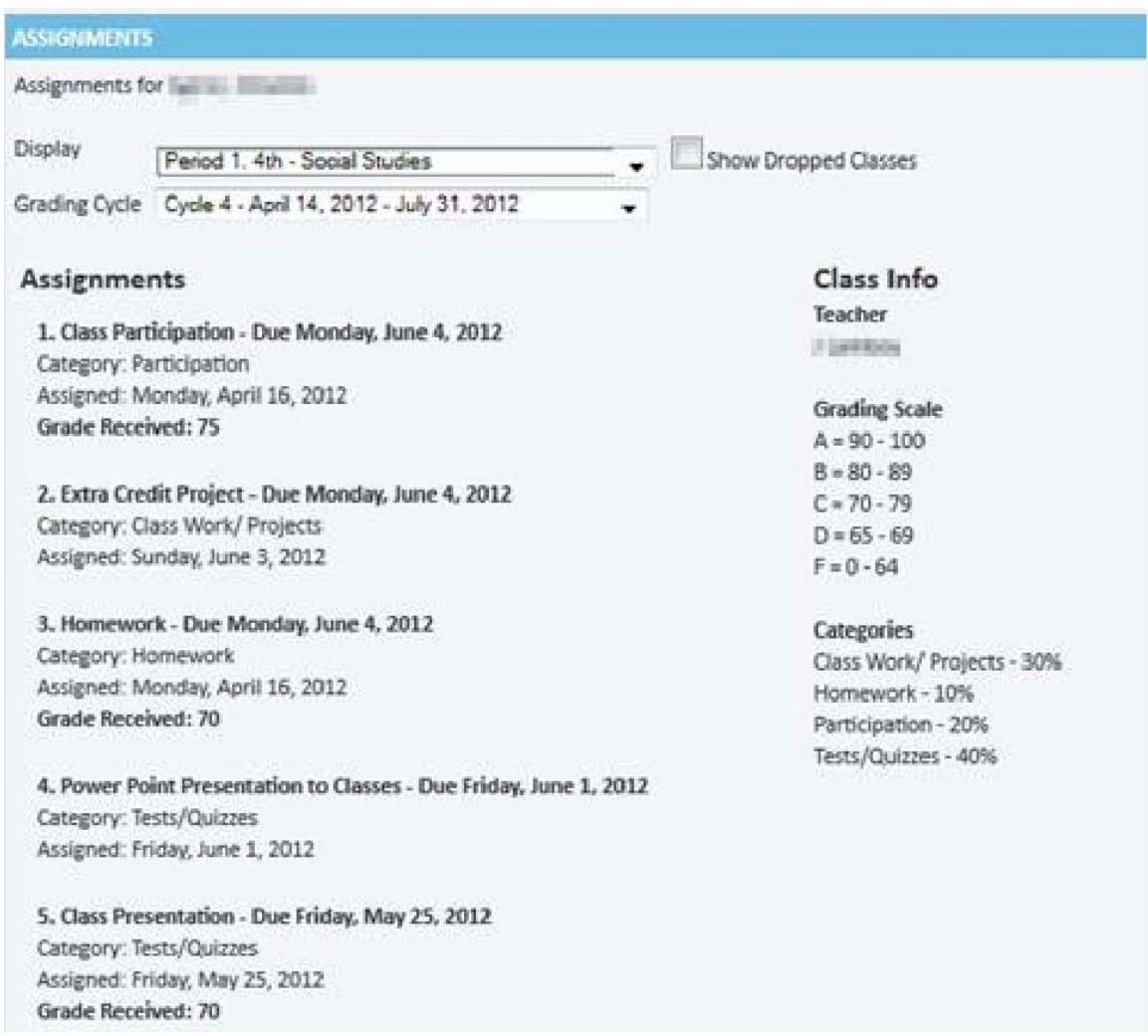

The GRADES screen displays the most up-to-date grades for the current cycle, as well as the report card grades for past cycles.

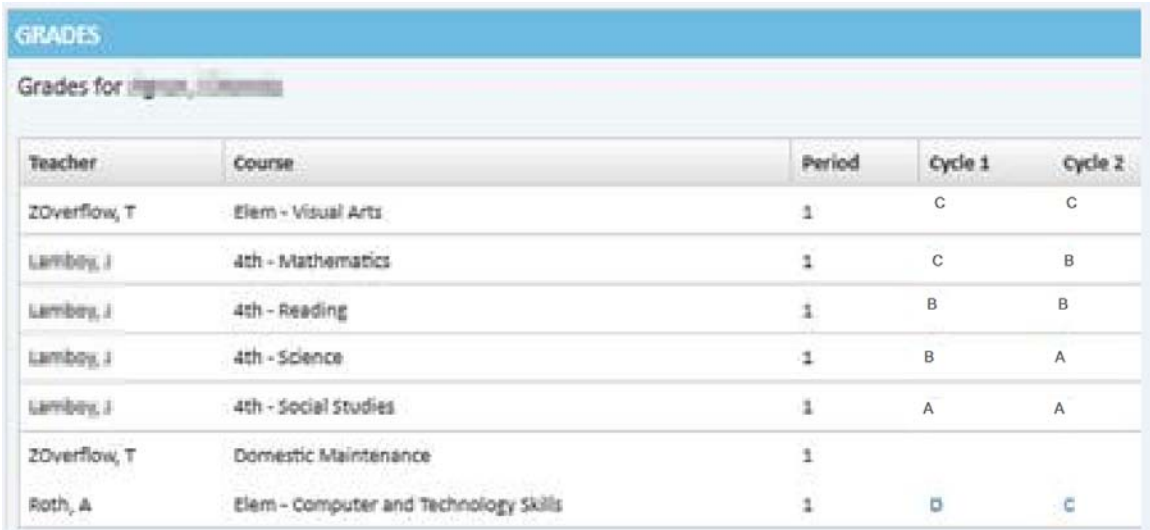